## **Volunteers Logging Hours**

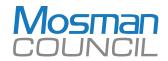

Mosman Council counts your contribution.

How do we count that? We will count your volunteer hours through our online system, which is very easy!

Click on the below link and use your username and password to log into your profile and add your hours of volunteering. (If you cannot remember your login details, please contact the Volunteers Office via email <u>volunteer@mosman.nsw.qov.au</u>).

## Click Here To Log Hours

## Instructions

- 1. Click on the "Hours" tab (see the white tab on the top line)
- 2. Select the Activity from the drop-down list (see the highlighted tab at the bottom line). You may see a few buttons, enabling you to select from a list of Activities (Recent, Active or Inactive)
- 3. Enter the Date Volunteered
- 4. Enter the number of Hours and minutes worked
- 5. Click the [Save] button or click the [Save and Log Another] button to make another time log entry

For more information visit the MyImpactPage.com (the site you registered on) <u>http://www.betterimpact.com/siteguide/log-new-hours-and-feedback/</u>

| Logging Hours Page                                                              |                          |
|---------------------------------------------------------------------------------|--------------------------|
| Mosman Volunteers                                                               | <b>Mosman</b><br>COUNCIL |
| HOME OPPORTUNITIES SCHEDULE HOURS CONTACT                                       | MY PROFILE →             |
| Log Hours                                                                       |                          |
| Activity Show these activities Recent Active Inactive Please select an activity | ~                        |
| Date Volunteered 08/04/2019 Minutes 0   Save and Log Another Save               |                          |
|                                                                                 |                          |